## Python と機械学習

1. はじめに

Python チュートリアルに参加する機会がありました。

機械学習について、sklearn というライブラリーの決定木というアルゴリズムを学んだので、

データで取り組むとともに、内容を解説します。

1.1 機械学習 について

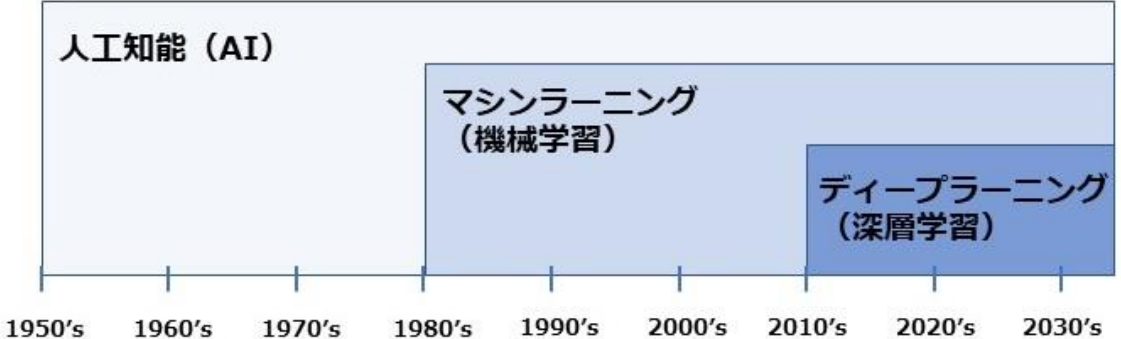

「機械学習」は、上図に示すように、1950 年代から提唱された「人工知能」の一つとなります。 データから規則性や判断基準を学習し、未知のものを予測、判断します。

さらに、2010年代から「深層学習」が出てきますが、これは、機械学習のうちニューラルネットワー クと呼ばれる手法の進化形です。

(深層学習は、本編では登場しません。可能であれば、次回説明します。)

「機械学習」は、三つに分類されます。

・教師あり学習 --- 分析対象と教師データとがあり、教師データを参考に、回帰(予測)

分類(識別)を行います。

・教師なし学習 --- 分析対象のみから学習します。データの共通項、法則性を見つけ出して クラスタリング、次元削除を行います。

・強化学習 --- 試行錯誤の中で、最適方策を調整します。

ゲーム、ロボットの歩行学習が代表例です。

今回は、Python で、教師あり学習の決定木モデルを作成します。

使用するライブラリは、 sklearn, pandas, seaborn です。

1.2 使用したデータ

決定木モデルの解説には、タイタニック号沈没データを使う事が多いようですが、 今回は、新型コロナの感染状況についてのデータで、行います。

大阪府の新型コロナの感染状況

・期間 2020 年 1 月 29 日 から 5 月 16日

・データ数 1770 (参考 死亡者は 72 人でした)

このデータは、当時、大阪府から毎日公開されていた、日毎の感染状況をまとめたものです。

(当時、4 月から在宅勤務になり、Python の勉強をしてました。

pandas を 新型コロナ感染状況のデータ整理で勉強していたので、その時収集したデータです) 大阪府の公開内容の一例です。 (様式は何回か変更されました。以下が最終様式)

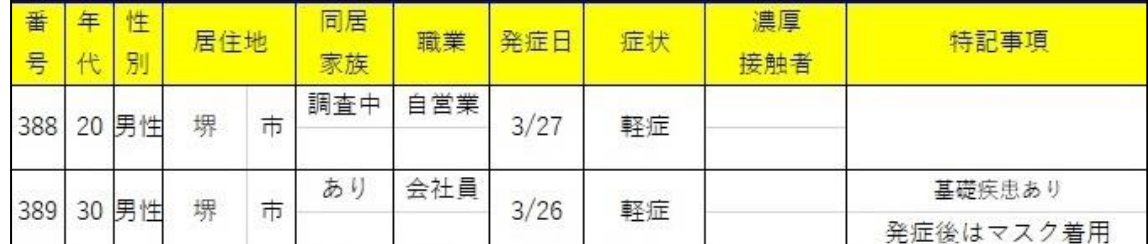

上記の内容で、新規陽性者が、毎日、発表されてました。

また、死亡者が出ると、番号 と 死亡日 が 発表されてました。

第一波ということもあり、また、新規陽性者数も 1 日の最大が 97 名でしたので、詳しい内容で、データを まとめられたのではと推察します。(2022 年 11 月の今は 1 日で 3000 名をオーバーしています) 現在も、以下の URL で、発生状況を確認できます。

-------------------------------------------------------------------------------------------

[大阪府/新型コロナウイルス感染症患者の発生状況\(令和](https://www.pref.osaka.lg.jp/iryo/osakakansensho/happyo_kako.html)2年11月2日以降) (osaka.lg.jp)

-------------------------------------------------------------------------------------------

## 2. プログラムの説明と解析結果

## 2.1 CSV データを作成する

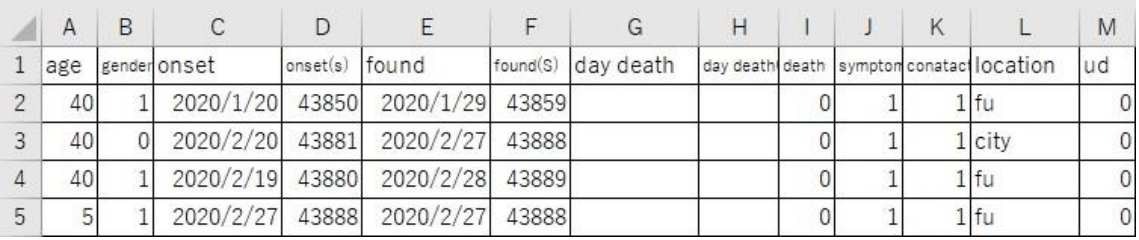

上記の CSV データを作成します。

age --- 年代で公開されてるので、10 刻みになります。

gender --- 0 が 男性 、1 が 女性です。

- onset --- 発症日 (日付表示です)
- onset(s) --- 発症日のシリアル表示です。
- found --- 陽性判別日
- found(S) --- 陽性判別日のシリアル表示です。
- day death --- 死亡日
- day death(S) --- 死亡日のシリアル表示です。
- death --- 0 が 生存 、1 が 死亡です。
- symtom --- 症状 0 が 無症状、 1 が 軽症 、 2 が 重症です。
- contact --- 0が 濃厚接触なし 1が濃厚接触あり です。
- location --- 居住地を入力してます。
- ud --- 0 が 基礎疾患なし、 1 が 基礎疾患あり です。
- \*シリアル値とは、「1900 年 1 月 1 日」を「1」として、何日経過したかを示す数値です。

「日付」表示を、「標準」、「数値」 の表示形式にすると、シリアル値の表示になります。

-----------------------------------------------------------------

CSV の入力は、府からの発表データを、カット&ペーストしてました。

日々のデータ(新規陽性者数)は最高の日で 90 個程度でしたので、出来たと思います。

------------------------------------------------------------------

2.2 ライブラリの説明

・pandas データ分析のためのライブラリで、データの読み込み、加工、分析を容易に行います。 機械学習において、データの前処理のため用いられます。

データ構造として、1 次元の Series、2 次元の DataFrame があります。

- ・seaborn データを可視化するライブラリで、matplotlib が一般ですが、見やすい可視化を 実現します。heatmap 関数で、相関係数を色別で可視化します。
- ・sklearn.preprocessing import LabelEncoder

文字列で表されたラベルを、0~(ラベル種類数-1) までの数値に変換します。

・sklearn.model\_selection import train\_test\_split

データを訓練用とテスト用に分割します。

test\_size :テスト用の割合指定

random\_state=0 :乱数シードを固定する

stratify : 均等に分割させたいデータを指定して、そのデータの比率を一致させる。

・sklearn.tree import DecisionTreeClassfier

criterion= デフォルトは、gini, entropy, log\_loss が選択可

splitter=デフォルトは best, random が選択可

max depth= ツリーの最大深さ 数字で指定

・sklearn.tree import import plot\_tree

決定木を可視化する

2.3 IDE(統合開発環境)について、

IDE とは、プログラムを入力する環境です。入力して、デバグして、保存という順番になります。

IDE は、2 種類あって、対話形式と、プログラムを入力する所とが結果を出力する所が異なるビューを持 つ形式があります。今回は、後者の形式で検討してるので、報告書の中での記載は、出力内容をプログ ラムの中に、挿入する体裁としています。実際は、入力と出力は別のビューです。

対話形式の IDE として、Jupyter Motebook 、対話型でない IDE として VSCode, PyCharm がよく使われているようです。

(ちなみに、今回使用の IDE は、初心者向けの Thonny という IDE です)

## 2.4 プログラムの説明

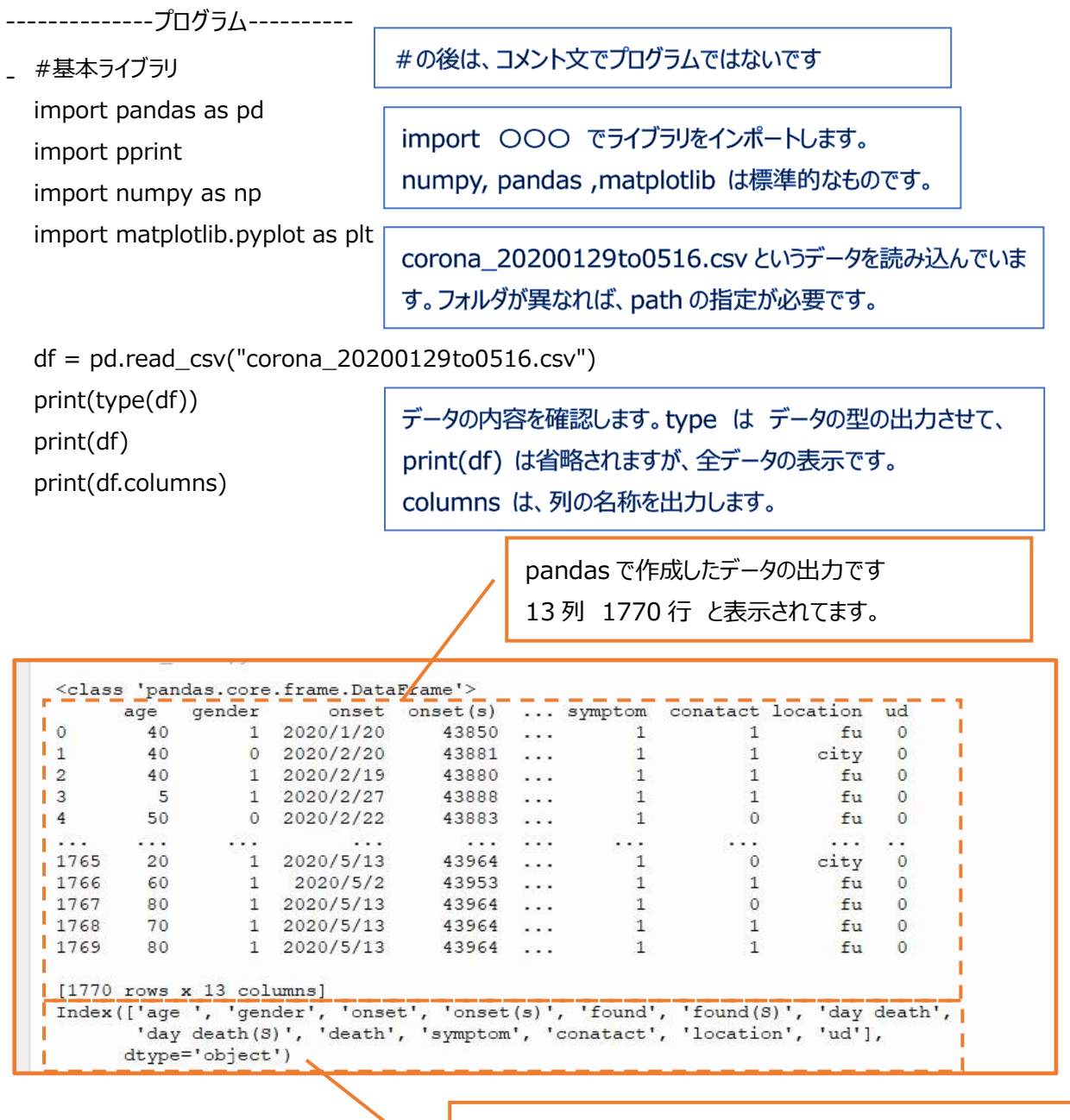

column 名を、出力しました。 'age ' とあります。誤って後ろにスペースを入力しました。 'age' で入力すると、エラーになります。(当たり前ですが) df["location"].fillna(df["location"].mode()[0],inplace=True)

print(df["location"].hasnans) print(df.iloc[1350:1380,11])

```
fillna は欠損値処理を行います。
Mode() で 最頻値に置き換えます。
hasnans は、欠損値に有無を確認します。無は False
最後に処理できたか、出力確認してます。
```

```
False
1350
        city
                                    city (大阪市のこと)が
1351
        city
                                    最頻値だったので、全て
         (1352 から 1377 までは省略)
                                    city に変換されました。
1378
        city
1379
        city
Name: location, dtype: object
```
from sklearn.preprocessing import LabelEncoder

le = LabelEncoder()

 $df['location'] = le.fit transform(df['location'])$ 

print(df["location"])

Location 列のデータは、文字列ですので、数値に変換します。 (カテゴリカル変数を数値変数に変換 難しく言うと) 33 の都市があったので、0~33 の数字に変換されました

df.hist(figsize=(12,12)) plt.show()

変数毎のヒストグラムを作成しました。 拡大したものが必要なら、連絡ください。

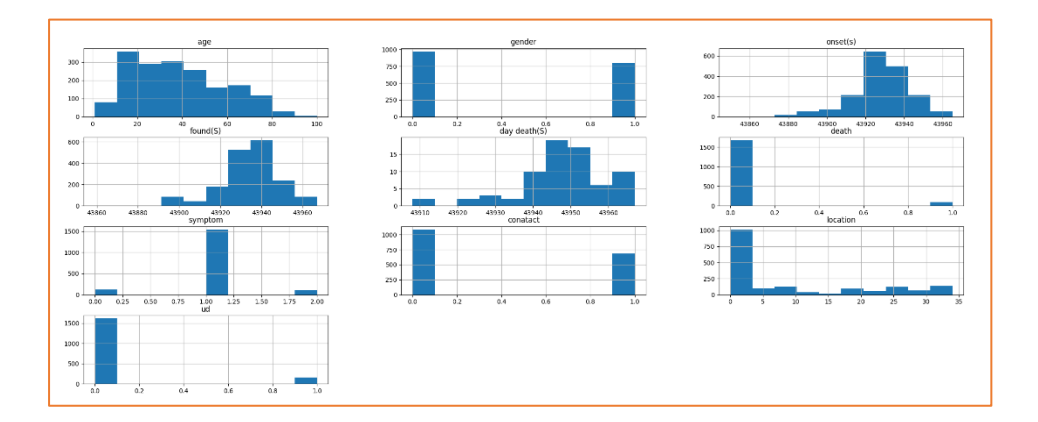

import seaborn as sns  $\Delta$ , ax = plt.subplots()

変数毎のヒートマップを出力しました。 拡大したものは、報告書の最後に載せます。

sns.heatmap(df.corr(),annot=True, ax=ax)

plt.show()

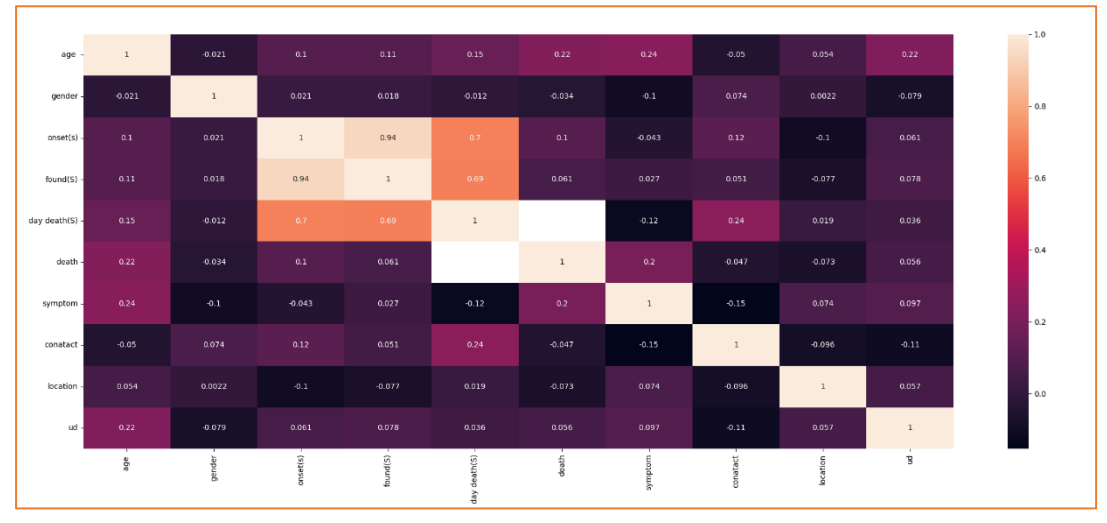

死亡について、年代、居住地、症状、基礎疾患 との関連を出力しました。 拡大したものが必要なら、連絡ください。

print(sns.catplot(x="death", col="age ", kind="count",data=df)) print(sns.catplot(x="death", col="location", kind="count",data=df)) print(sns.catplot(x="death", col="symptom", kind="count",data=df)) print(sns.catplot(x="death", col="ud", kind="count",data=df))

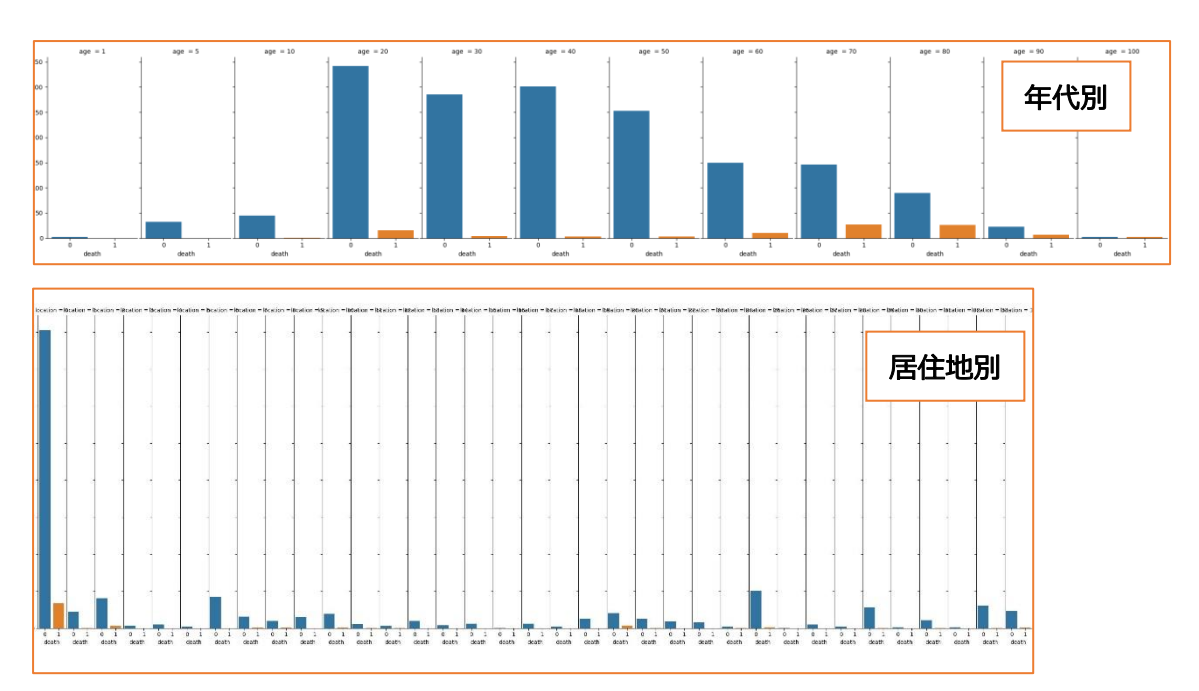

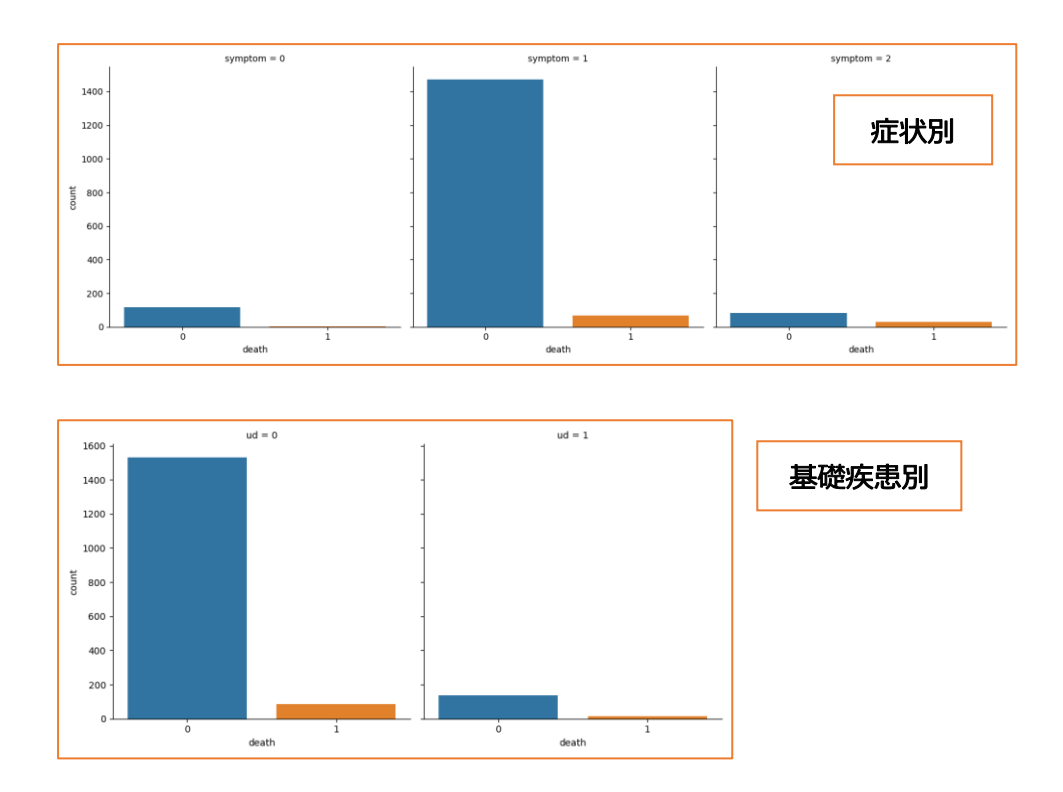

学習データ(\_train)とテストデータ(\_test)に分けます。 X が説明変数、y が正解ラベル (ここでは死亡) とします。 X について、"onset","found","day death"は日付表示で、シリアル表示があるの で、除外します。死亡を示す "day death(S)", "death" も除外しました。 y は "death" のみ (0か1) のデータです。 テストデータ を 20%にするよう区分けしました。

from sklearn.model\_selection import train\_test\_split

 $X = df.drop(["onset","found","day death",''day death(S)",''death''], axis=1)$  $y = df['death']$  $X_$ train,  $X_$ test,  $y_$ train,  $y_$ test = train\_test\_split( $X$ ,  $y$ , test\_size=0.2,  $\frac{1}{2}$ random\_state=0, stratify=y)

決定木モデルを作成します。 model.score で 学習データの精度を出力します。 model.predict で、テストデータの予測を出力し、 accuracy\_score でテストデータの精度を算出します。

from sklearn.tree import DecisionTreeClassifier model = DecisionTreeClassifier(max\_depth=3) model.fit(X\_train, y\_train) print(model.score(X\_train, y\_train)) pred = model.predict(X\_test) print(pred) from sklearn.metrics import accuracy\_score

print(accuracy\_score(pred, y\_test))

学習値の精度 0.9597457627118644  $0<sub>0</sub>$  $0<sub>0</sub>$  $0<sub>0</sub>$  $\overline{0}$  $\circ$ 0.96045197740113 テストデータの予測値です。 予測値の精度 (1が死亡) 決定木モデルを可視化します。

import matplotlib.pyplot as plt

from sklearn.tree import plot\_tree

plt.figure(figsize=(15, 10))

plot\_tree(model,feature\_names=X\_test.columns,class\_names=["survived",¥

"dead"], filled=True)

plt.show()

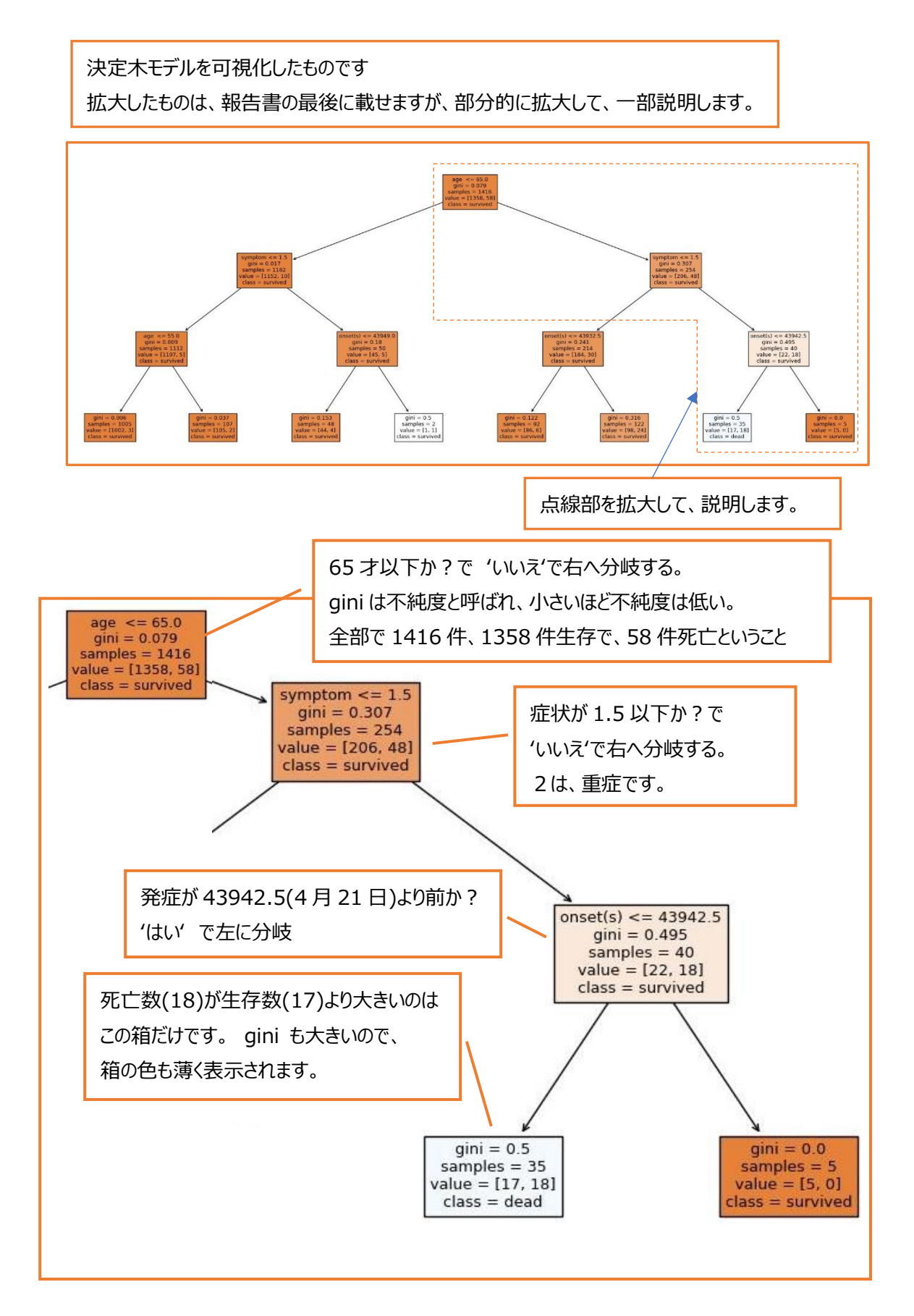

今回は、決定木モデルを可視化したところで、機械学習の項は、終わりです。 決定木を見ての結果ですが、

- ・「60 代以下で、症状が軽症、無症状の方は、死亡の例がすくない」 と言えます。 学習データ 1416 件の中で、1112 件が該当し、内、死亡件数は、5 例でした。 gine 係数は、 0.009 でした。
- 更に「50 代以下で、症状が軽症、無症状の方は、死亡の例が、更にすくない」と言えます。 学習データ 1416 件の中で、1005 件が該当し、内、死亡件数は、3件でした。 gine 係数は、 0.006 でした。
- ・「70 代以上で、症状が重症の方は、死亡件数が、生存件数を上回りました」 学習データ 1416 件の中で、35 件が該当し、内、死亡件数は、18 件でした。 gine 係数は、 0.5 で、 不純度は高くなってます。 また、このケースには、「4 月 21 日前に発症した」 という条件が付きますが、 今回採取したデータは、5 月 16 日までです。
- 5 月 16 日までに、陽性になり、5 月 16 日以降に死亡された方は、カウントされてません。
- 故に、発症日が 5 月 16 日に近い事例では、死亡されてもデータ化されてない可能性はあります。
- (4 月 21 日以前であれば、死亡が 5 月 16 日までにカウントされやすいということ)

最後に追記ですが、このモデルでは、不十分ということで、決定木モデルを複数、用意する、

「ランダムフォレスト」 という手法があるようです。

機会あれば、勉強してみます。

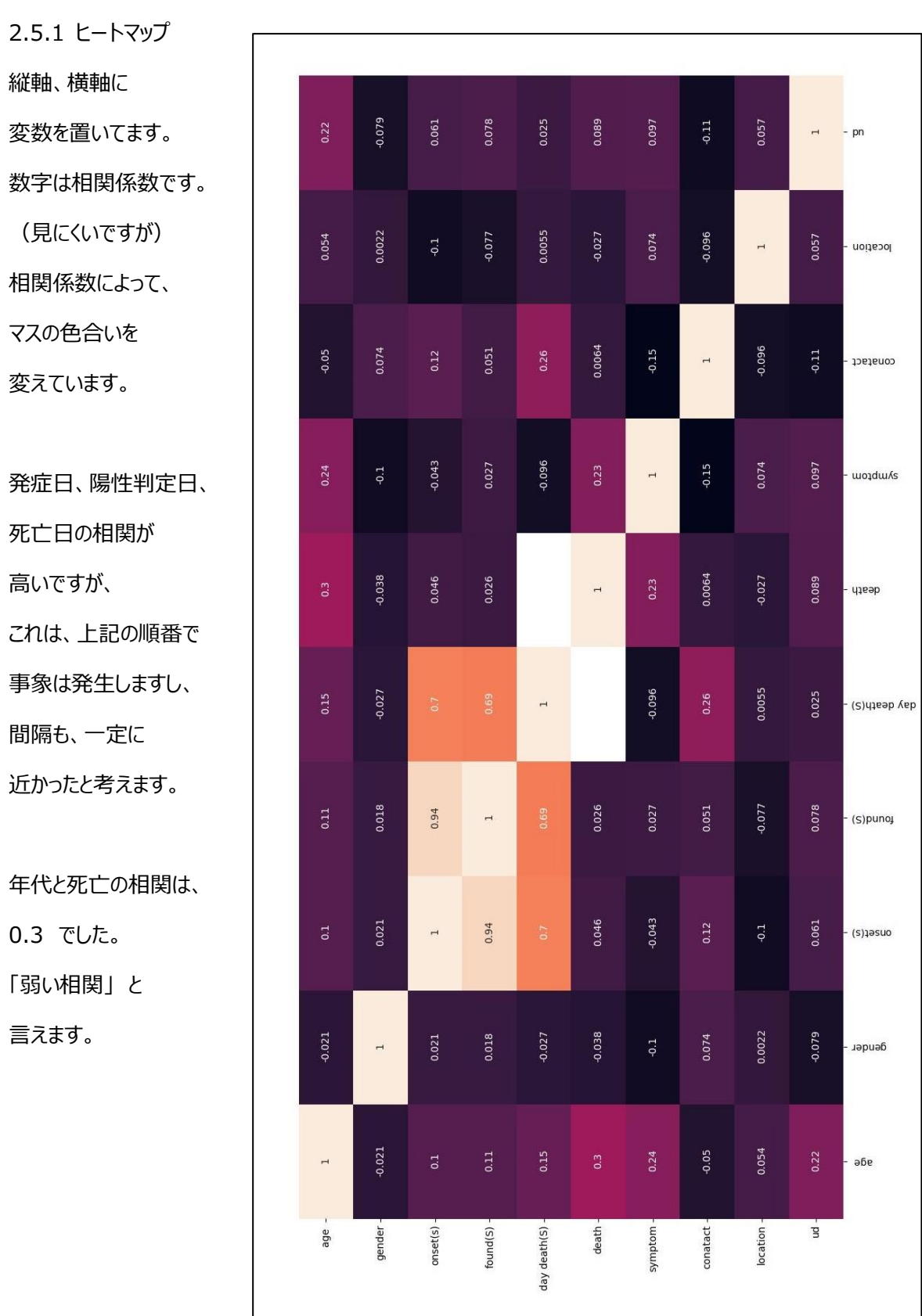

2.5 最後に、大きくしたグラフを一部、追加します。

2.5.2 決定木

説明は前項で行いました。 縦に 2 分割して、貼付けます。

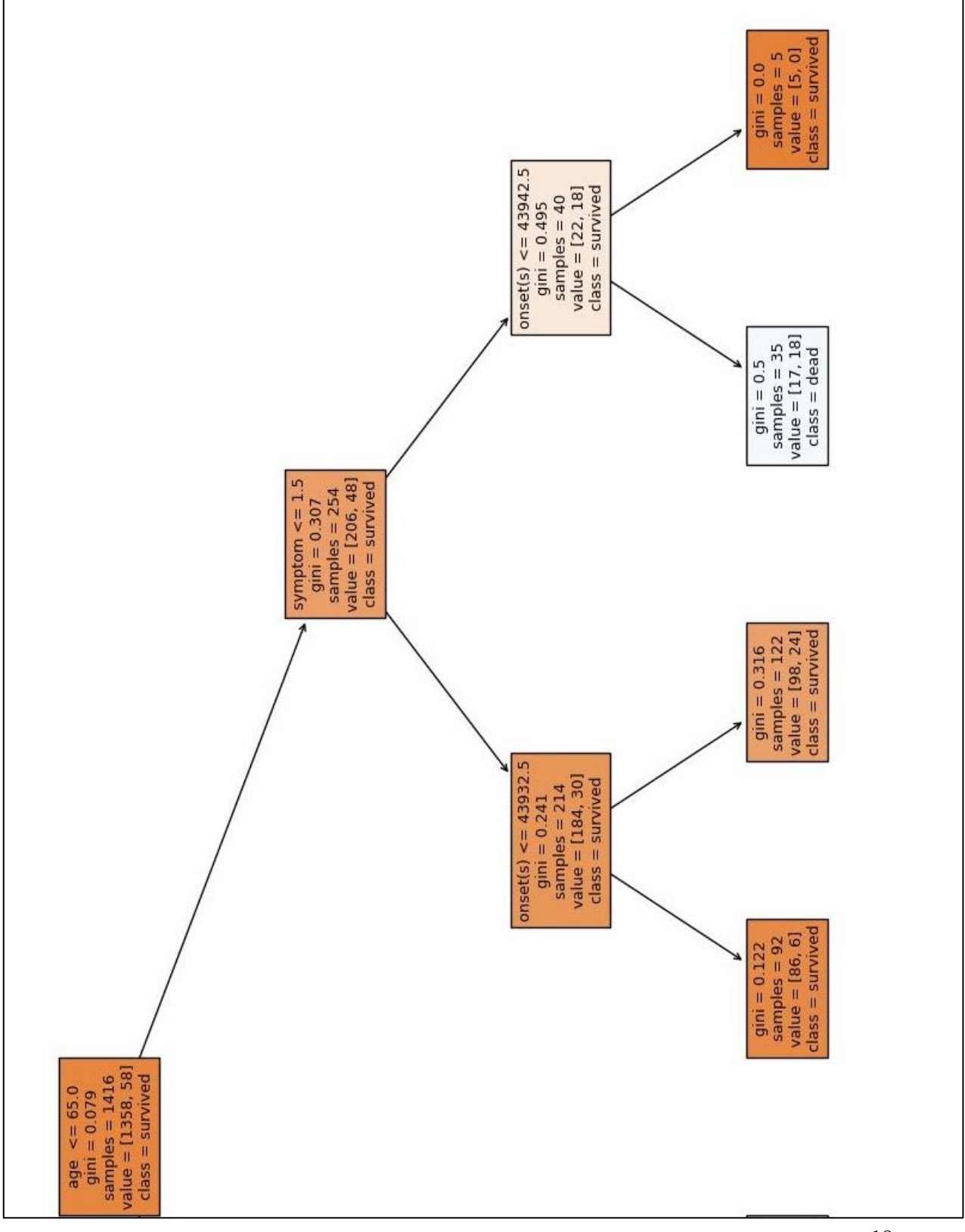

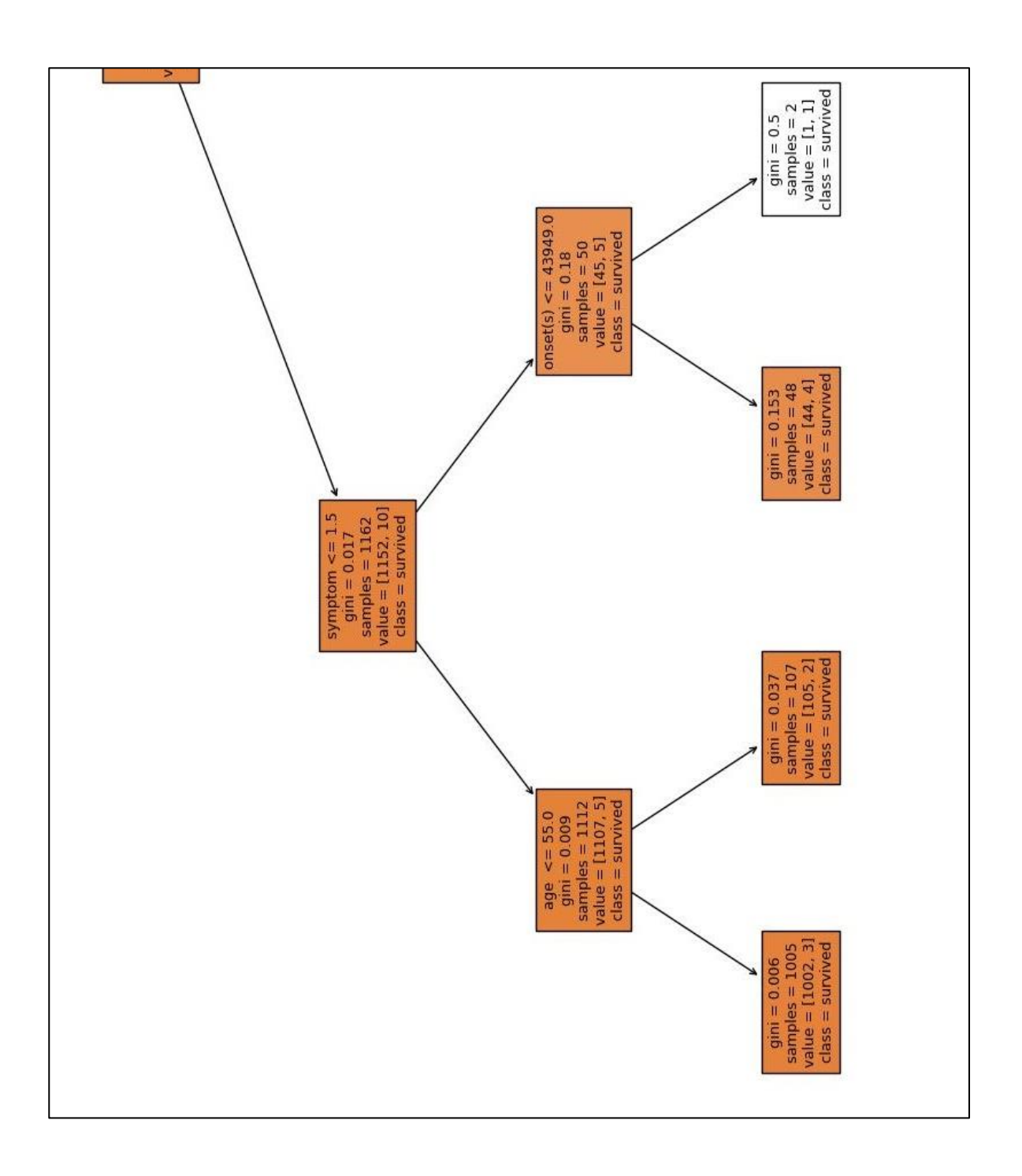